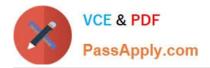

# MD-100<sup>Q&As</sup>

Windows Client

# Pass Microsoft MD-100 Exam with 100% Guarantee

Free Download Real Questions & Answers **PDF** and **VCE** file from:

https://www.passapply.com/md-100.html

100% Passing Guarantee 100% Money Back Assurance

Following Questions and Answers are all new published by Microsoft Official Exam Center

Instant Download After Purchase

100% Money Back Guarantee

😳 365 Days Free Update

800,000+ Satisfied Customers

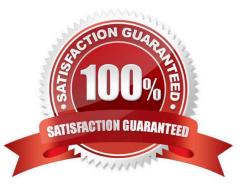

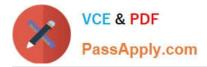

### **QUESTION 1**

HOTSPOT

You have a computer named Computer1. Computer1 runs Windows 10 Pro. You want to use Computer1to test new Windows features.

You need to configure Computer1to receive preview builds of Windows 10 as soon as they are available.

You open the Update and Security section in the Settings app.

What should you configure? To answer, select the appropriate options in the answer area.

Hot Area:

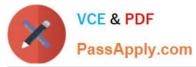

| ← Settings                     | - 🗆 X                                                                                                    |
|--------------------------------|----------------------------------------------------------------------------------------------------|
| 命 Home                         | Windows Update                                                                                               |
| Find a setting                 | You're up to date                                                                                            |
| Update & Security              | Last checked: Today, 15:22                                                                                   |
|                                | Check for updates                                                                                            |
| C Windows Update               |                                                                                                    |
| 些 Delivery Optimization        | Feature update to Windows 10, version 1909<br>The next version of Windows is available with new features and |
| Windows Security               | security improvements. When you're ready for the update, select<br>"Download and install."                   |
| T Backup                       | Download and install                                                                                         |
| Troubleshoot                   | Pause updates for 7 days<br>Visit Advanced options to change the pause period                                |
| 윤 Recovery                     | That Hardined options to ensingle the poose period                                                           |
| <ul> <li>Activation</li> </ul> | Change active hours<br>Currently 08:00 to 17:00                                                              |
| 选 Find my device               | View update history                                                                                          |
|                                | See updates installed on your device                                                                         |
| # For developers               | Advanced options<br>Additional update controls and settings                                                  |
| 図 Windows Insider Program      |                                                                                                    |
|                                | See what's new                                                                                               |
|                                | Your device recently got the latest update with new features and<br>important security improvements.         |
|                                | Explore new features                                                                                         |
|                                |                                                                                                    |

Correct Answer:

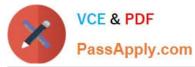

| ) Home                  | Windows Update                                                                                               |
|-------------------------|----------------------------------------------------------------------------------------------------|
| Find a setting          | You're up to date<br>Last checked: Today, 15:22                                                              |
| pdate & Security        | Check for updates                                                                                            |
| > Windows Update        |                                                                                                    |
| Delivery Optimization   | Feature update to Windows 10, version 1909<br>The next version of Windows is available with new features and |
| Windows Security        | security improvements. When you're ready for the update, select<br>"Download and install."                   |
| Backup                  | Download and install                                                                                         |
| Troubleshoot            | Pause updates for 7 days     Visit Advanced options to change the pause period                               |
| Activation              | Change active hours<br>Currently 08:00 to 17:00                                                              |
| J Find my device        | View update history<br>See updates installed on your device                                                  |
| For developers          | Advanced options<br>Additional update controls and settings                                                  |
| Windows Insider Program |                                                                                                    |
|                         | See what's new                                                                                               |
|                         | Your device recently got the latest update with new features and<br>important security improvements.         |
|                         | Explore new features                                                                                         |

Reference: https://insider.windows.com/en-us/getting-started/

## **QUESTION 2**

You are preparing to deploy Windows 10.

You download and install the Windows Assessment and Deployment Kit (Windows ADK).

You need to create a bootable WinPE USB drive.

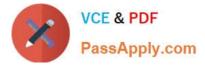

What should you do first?

- A. Run the MakeWinPEMedia command.
- B. Download and install Windows Configuration Designer.
- C. Run the WPEUcil command.
- D. Download and install the WinPE add-on.

Correct Answer: D

WinPE used to be included in the Windows ADK. However, it is now provided as an add-on so the first step is to download and install the add-on.

References: https://docs.microsoft.com/en-us/windows-hardware/manufacture/desktop/winpe-create-usb-bootable-drive https://docs.microsoft.com/en-us/windows-hardware/get-started/adk-install

#### **QUESTION 3**

You have a computer named Computer1 that runs Windows 10. Computer1 is in a workgroup. Computer1 contains the local users shown in the following table.

| Name          | Member of               |
|---------------|-------------------------|
| Administrator | Administrators, Users   |
| User1         | Backup Operators, Users |
| User2         | Device Owners, Users    |
| User3         | Users                   |

The Users group has Modify permissions to a folder named D:\Folder1.

User3 creates a file named File1.docx in Folder1.

Which users can take ownership of File1.docx?

- A. Administrator and User1 only
- B. Administrator only
- C. Administrator, User1, and User2
- D. Administrator and User2 only

Correct Answer: B

Only a member of the Administrator\\'s group can take ownership of a file or folder.

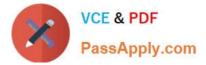

#### **QUESTION 4**

You have a computer named Computer1 that runs Windows 11.

You are often prompted to restart Computer1 after Windows updates are installed.

You need to minimize disruptions caused by restarting Computer1.

What should you configure?

- A. Download updates over metered connections
- B. Delivery Optimization
- C. Focus assist
- D. Active hours

Correct Answer: D

#### **QUESTION 5**

Your network contains an Active Directory domain. The domain contains computers that run Windows 10.

All users use Roaming User Profiles.

You have a user named Public1 that is used to sign-in to a public computer.

You need to prevent changes to the user settings of Public1 from being saved to the user profile.

What should you do?

- A. Rename Ntuser.dat to Ntuser.v6.
- B. Rename the Roaming User Profile folder to Public 1.v1.
- C. Rename the Roaming User Profile folder to Public1.man.
- D. Rename Ntuser.dat to Ntuser.man.

#### Correct Answer: D

User profiles become mandatory profiles when the administrator renames the NTuser.dat file (the registry hive) of each user\\'s profile in the file system of the profile server from NTuser.dat to NTuser.man. The .man extension causes the user profile to be a read-only profile.

Reference: https://docs.microsoft.com/en-us/windows/client-management/mandatory-user-profile

Latest MD-100 Dumps

MD-100 PDF Dumps

MD-100 Braindumps